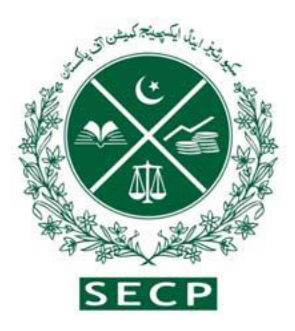

**هيئة األوراق املالية والبورصات الباكستانية )SECP)**

**دليل التأسيس )IG)** (دليلك الترحيبي التدريجي لتسجيل شركة جديدة) مبوجب قانون الشركات 2017م

مبىن NICL –،63 شارع جناح، إسلام آباد، باكستان 051-11111-7327 UAN 0800-88008 enquiries:business.centre@secp.gov.pk

#### **مقدمة**

تعمل هيئة الأوراق المالية والبورصات الباكستانية (SECP)، بصفتها جهة تنظيمية في الخطوط الأمامية لقطاع الشركات، بنشاط من أجل إنشاء نظام بيئي ممكّن للأعمال وتشجيع ثقافة ريادة الأعمال يف ابكستان.

يعتبر إضفاء الطابع المؤسسي واعتماد إطار عمل سليم لحوكمة الشركات جزءًا لا يتجزأ من إنشاء </sub><br>ء ا .<br>-اقتصاد رسمي منظم جيدًا. للترويج لهذا الجزء، قامت هيئة الأوراق المالية والبورصات الباكستانية (SECP) جتديد عملية التأسيس من خالل تبسيط املتطلبات وخفض التكاليف والرقمنة لزايدة الكفاءة وضمان التوحيد.

علاوة على ذلك، فإن هذه العملية تم تبسيطها بشكل أكبر من خلال التكامل مع المجلس الفيدرالي للإيرادات، ومؤسسة مزايا الشيخوخة للموظفين وبوابات تسجيل الأعمال التجارية في مقاطعة السند والبنجاب، مما قلل بشكل كبري من الوقت واملتاعب إلنشاء شركة جديدة يف ابكستان.

كان الافتقار إلى كل من الوعي والتوجيه المناسب السبب الرئيسي لانخفاض معدل تسجيل الشركات يف ابكستان، وقد طورت هيئة األوراق املالية والبورصات يف ابكستان، هبدف زايدة التواصل وخلق الوعي حول المبادرات التي تم إطلاقها مؤخرًا لتسهيل بدء الأعمال التجارية، دليلًا شاملًا لصالح ً رواد الأعمال وعامة الناس.

يقدم هذا الدليل نظرة عامة كاملة على اإلطار القانوين وهيكل الرسوم وعملية التطبيق املصممة لتحسين تجربة المستخدم بشكل كبير .

### **رئيس**

# **فهرس احملتوايت دليل التأسيس**

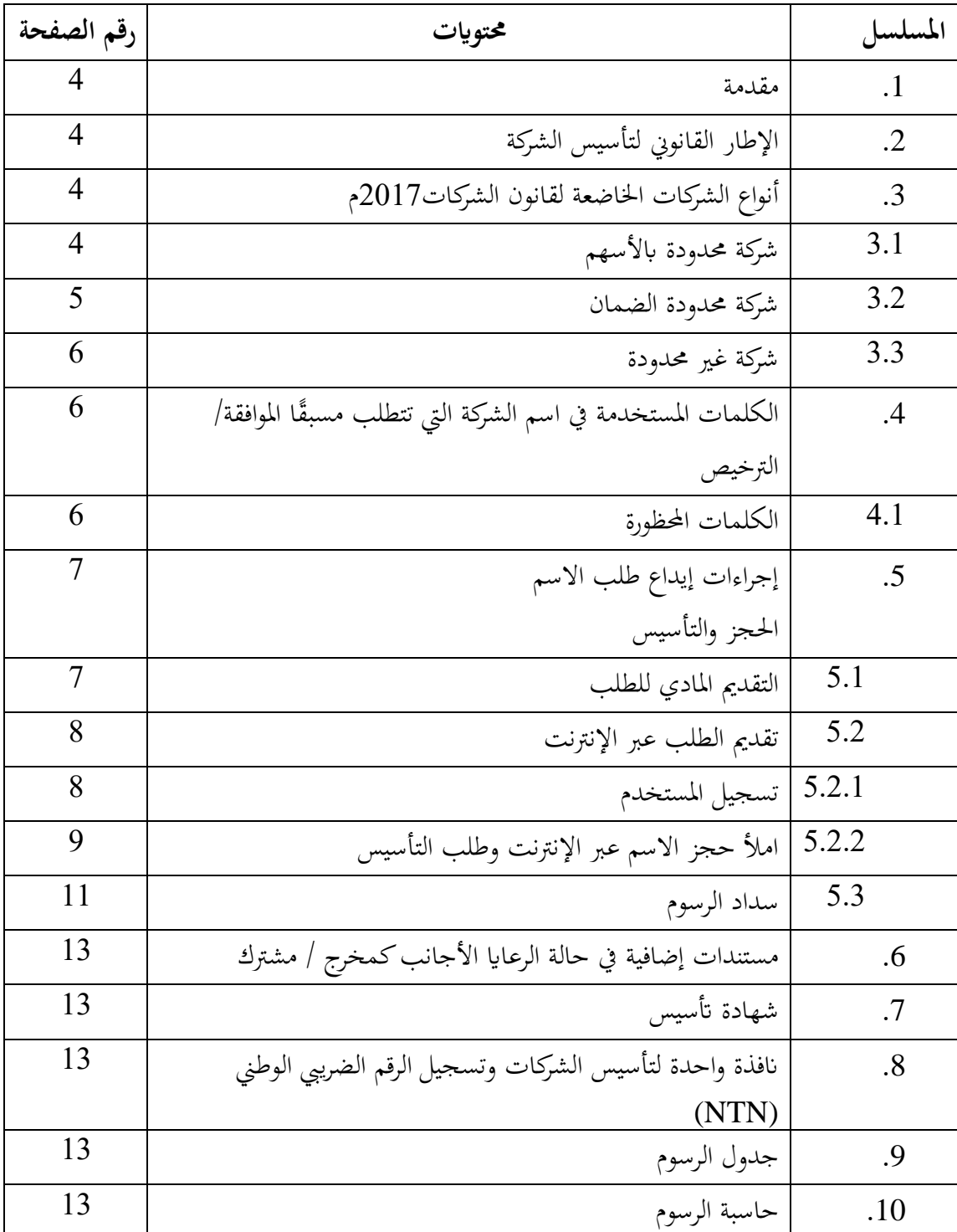

-1 **املقدمة**

يعد بدء وتسجيل شركة حدثًا مثيرًا. سيرشدك هذا الدليل إلى ما هو بسيط إجراء متدرج لإنشاء شركة ا<br>ا جديدة ، يتم توفير تفاصيلها في الشركات لائحة (التأسيس) لعام 2017. يتضمن هذا الدليل ما يلي: .1 اإلطار القانوين لتأسيس الشركة. .2 أنواع الشركات اخلاضعة لقانون الشركات لعام 2017م. 3. الكلمات المستخدمة في اسم الشركة والتي تتطلب الموافقة / الترخيص المسبق. 4 - إجراءات إيداع طلبات حجز األمساء والتأسيس: أ. التقدمي املادي للطلب ب. تقدمي الطلب عرب اإلنرتنت مبا يف ذلك: كيفية احلصول على تسجيل املستخدم كيفية ملء طلب التأسيس وحجز الاسم عبر الإنترنت  $\square$ كيفية سداد الرسوم.

-2 **اإلطار القانوين لتأسيس الشركة**: يخضع تأسيس الشركة لأحكام مختلفة من قانون الشركات لعام 2017م (القانون) اقرأ مع لوائح الشركات (التأسيس) 2017م (اللوائح). توفر اللوائح أحكام مفصلة بشأن حجز الاسم وتأسيس الشركة والمتطلبات الإضافية لـ شركة عضو واحد، جمعية غير هادفة للربح والمشتركين الأجانب وتصريحهم الأمني. كما يوفر عينة من حجز االسم وتطبيق التأسيس.

> **.**3 **أنواع الشركات مبوجب قانون الشركات لعام** 2017**م**: ميكن أتسيس ثالثة أنواع من الشركات التالية مبوجب قانون الشركات لعام 2017م: شركة التوصية ابألسهم شركة حمدودة ابلضمان شركة غري حمدودة.

3.1 **شركة حمدودة ابألسهم**: شركة حمدودة ابألسهم تعين شركة تقع على عاتق أعضائها مسؤولية حمدودة من قبل مذكرة إىل حد املبلغ، إن وجد، المتبقى غير المسدد على الأسهم المملوكة لهم على التوالي. يجوز تأسيس شركة محدودة بالأسهم باستخدام الأشكال التالية: شركة عضو واحد شركة خاصة حمدودة شركة عامة حمدودة

### **شركة عضو واحد**:

بمكن تسجيل شركة عضو واحد (SMC) والمعروفة أيضًا باسم شركة من رجل واحد بعضو / مدير واحد فقط. لذلك، جيوز لشخص واحد تشكيل SMC من خالل االمتثال للمتطلبات القانونية. على املشرتك في مذكرة SMC أن يرشح قريبه (الزوج، الأب، الأم، الأخ، الأخت، الابن أو الابنة) بموجب المادة 14 من قانون الشركات 2017م (القانون) الذي في حالة وفاة العضو الوحيد يكون مسؤولاً عن– )1( نقل األسهم إىل الورثة الشرعيني للمتوىف بشرط التوريث الذي يتم حتديده مبوجب الشريعة اإلسالمية للميراث وفي حالة الأعضاء غير المسلمين، وفقًا لشرائعهم القوانين ذات الصلة؛ و .<br>م (2) إدارة شؤون الشركة بصفتها وصيًا، إلى أن يتم نقل ملكية الأسهم: **يہ** ومع ذلك، عندما يتم النقل إىل أكثر من وريث قانوين واحد، تتوقف الشركة عن كوهنا واحدة شركة عضو ويجب أن تمتثل لأحكام القسم 47 من قانون تحويل SMC إلى شركة خاصة محدودة.

#### **شركة خاصة وعامة حمدودة**:

جيوز ألي شخصني أو أكثر مرتبطني لغرض قانوين، من خالل تسجيل أمسائهم يف عقد التأسيس واالمتثال لمتطلبات القانون فيما يتعلق بالتسجيل قد يشكلون شركة خاصة وأي ثلاثة أو أكثر من الأشخاص املرتبطني بذلك قد يشكلون ، بنفس الطريقة، شركة عامة. تتميز شركة حمدودة خاصة مبا يلي: (أ) تحديد عدد المساهمين بـ 50 مساهمًا؛ ً (ب) يقيد الحق في تحويل الأسهم؛ و (ج) يحظر أي دعوة للجمهور للاكتتاب في الأسهم. ومع ذلك، ال يتم فرض مثل هذه القيود على الشركات العامة احملدودة.

## 3.2 **شركة حمدودة ابلضمان**: الشركة المحدودة بالضمان تعني الشركة التي تقع على عاتق أعضائها مسؤولية محدودة بموجب المذكرة ابملبلغ الذي قد يتعهد به األعضاء على التوايل للمسامهة يف أصول الشركة يف حالة إهناء أعماهلا. وهي تشمل المنظمات غير الربحية المسجلة بموجب المادة 42 من القانون والشركات الأخرى التي تم تأسيسها

على أنّها محدودة بالضمان. يتم تنظيم المنظمات غير الربحية التي لديها 42 من القانون من خلال لوائح اجلمعيات اخلريية وغري اهلادفة للربح، 2018 ميكن الوصول إليها على الرابط:

[https://www.secp.gov.pk/document/association-with-charitable-and-not-for-profit](https://www.secp.gov.pk/document/association-with-charitable-and-not-for-profit-objectsregulations-)[objectsregulations-](https://www.secp.gov.pk/document/association-with-charitable-and-not-for-profit-objectsregulations-) 2018/?wpdmdl=31768&refresh=60227aa491fed1612872356

3.3 **شركة غري حمدودة:** شركة غير محدودة تعني شركة ليس لديها أي حد لمسؤولية أعضائها. ينص القانون على أنه يجوز تأسيس الشركات ذات املسؤولية غري احملدودة.

4. الكلمات المستخدمة في اسم الشركة والتي تتطلب موافقة / ترخيصًا مسبقًا: بعض أمساء الشركات واألنشطة التجارية مقيدة وتتطلب موافقة مسبقة من الوزارات / اإلدارات ذات الصلة. يوفر الجدول أدناه معلومات فيما يتعلق بالاسم ذي الصلة الوزارة / الدائرة التي سيتم الاتصال بها للحصول على موافقة مسبقة في بعض الحالات للرجوع إليها:

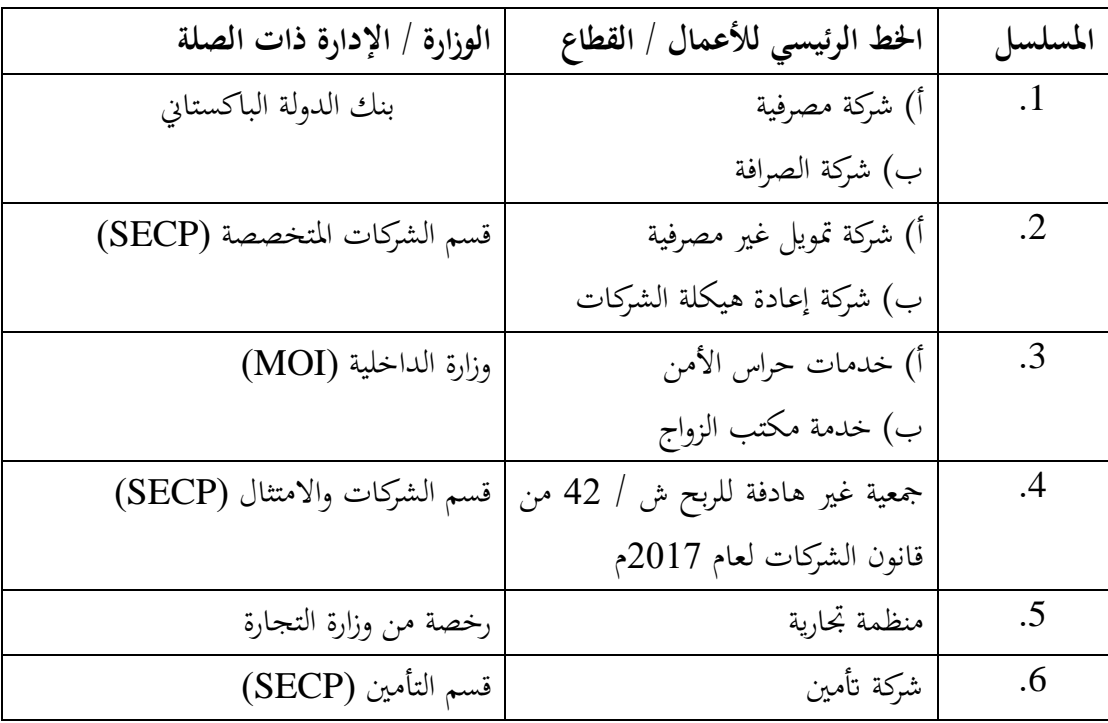

4.1 **الكلمات احملظورة**:

ابإلضافة إىل ما سبق، هناك أمساء معينة حمظورة واردة يف الرابط أدانه:

<https://www.secp.gov.pk/document/prohibited-words/?wpdmdl=13903>

-5 **إجراءات إيداع طلبات حجز األمساء والتأسيس**: جيب على أي شخص يرغب يف تكوين شركة أن يكون أمامه خياران لتقدمي الطلب إما: ا للوائح الشركات )التأسيس( لعام ً التقدمي املادي للطلب وفق 2017م أو؛ تقدمي الطلب عرب اإلنرتنت من خالل اخلدمة اإللكرتونية املتاحة على: <https://eservices.secp.gov.pk/eServices>

**-**5.1 **تقدمي الطلب املادي**: اإلجراء التدرجيي للتقدمي املادي للتطبيق هو كما يلي: **اخلطوة األوىل: طلب توفر االسم**: .1 حتميل وملء -1Form-Inc من اللوائح. توافر تطبيق االسم ميكن الوصول إليها على الرابط: <https://www.secp.gov.pk/companyformation/> formsapplications -schedule-of-filling-ofreturns/ applications/ .2 إنشاء وملء دليل Challan من الرابط:

[http://challan.secp.gov.pk/manualChalnGenrator/main.faces.](http://challan.secp.gov.pk/manualChalnGenrator/main.faces) خذ طباعة challan ورسم اإليداع هو فرع مصريف معني. رسوم توافر االسم 500 روبية. .3 إرسال منوذج -1Form-Inc اململوء مع البنك األصلي املدفوع challan مع املسجل يف أي من مكاتب تسجيل الشركة، املوجودة يف تسع مدن خمتلفة متاحة يف:

[https://www.secp.gov.pk/contact-us/.](https://www.secp.gov.pk/contact-us/)

ا من اتريخ إصدا ً يقوم املسجل، إذا اقتنع، إبصدار خطاب توافر االسم وحجز االسم ملدة ستني يوم ر خطاب توفر االسم.

**اخلطوة الثانية: طلب التأسيس**: .1 ميكن ملقدم الطلب بعد احلصول على خطاب توافر االسم التقدم بطلب لتأسيس شركة على منوذج II-Inc من اللوائح. ميكن الوصول إىل منوذج أتسيس الشركة على الرابط:

[https://www.secp.gov.pk/company-formation/formsapplicationsschedule-](https://www.secp.gov.pk/company-formation/formsapplicationsschedule-%20of-filling-of-returns%20/%20applications/) of-filling-ofreturns / [applications/.](https://www.secp.gov.pk/company-formation/formsapplicationsschedule-%20of-filling-of-returns%20/%20applications/)

.2 إنشاء وملء دليل Challan من الر ابط: [http://challan.secp.gov.pk/manualChalnGenrator/main.faces.](http://challan.secp.gov.pk/manualChalnGenrator/main.faces) خذ طباعة challan ورسم اإليداع هو فرع مصريف معني. ميكن احتساب الرسوم من "حاسبة الرسوم" الواردة على الرابط:

https://www.secp.gov.pk/company-formation/fee-calculator/companyincorporationfee-calculator/

3. يمكن تقديم نموذج Inc-II المملوء حسب الأصول مع البنك الأصلي المدفوع challan والمستندات الداعمة التالية إلى أمين السجل في أي من مكاتب تسجيل الشركة الموجودة في تسع مدن مختلفة: -3.1 عقد التأسيس )يتوفر منوذج على موقع SECP)؛ 3.2- النظام الأساسي، عند الاقتضاء (يتوفر نموذج على موقع SECP على الويب). للمشتركين / الملديرين / المرئيس التنفيذي ضابط / شاهد / مرشح CNIC / NICOP للمشتركين / المسلم المرشح أو نسخة من جواز السفر يف حالة وجود أجنيب؛ -3.4 خطاب تفويض على ورق دمغة ذي قيمة مطلوبة لصاحل أي من املشرتكني أو الوسيط املسجل. 3.5- شهادة عدم ممانعة / خطاب نوايا / ترخيص (إن وجد) من السلطة التنظيمية ذات الصلة في حالة الأعمال المتخصصة؛ -3.6 خطاب توافر االسم.

5.2 **تقدمي الطلب عرب اإلنرتنت بشأن توفر االسم وأتسيس الشركة**: اإلجراء التدرجيي لتقدمي الطلب عرب اإلنرتنت هو كما يلي: 5.2.1 **اخلطوة األوىل: تسجيل املستخدم** قبل معاجلة الطلب عرب اإلنرتنت للبحث عن توفر االسم وإدراجه، يلزم احلصول على رقم التعريف الشخصي )PIN )لتسجيل املستخدم من خالل اإلجراء التايل: /https://eservices.secp.gov.pk/eServices فوق انقر .1 .2 انقر فوق التسجيل للحصول على مواطن أو أجنيب / حامل نقاط محاية للمستخدم اجلديد. .3 قم بتعبئة النموذج من خالل توفري املعلومات املطلوبة.

عند إكمال النموذج بنجاح، سيتلقى املستخدم رمز PIN املكون من 4 أرقام على عنوان الربيد اإللكرتوين ورقم الهاتف الخلوي المقدمين. يجب استخدام رمز PIN الذي يستلمه المستخدم للتوقيع إلكترونيًا على  $\ddot{\cdot}$ العمليات / النماذج. ًض **مالحظة أوىل**: - ا مالحظة أن رقم يرجى أي CNIC / جواز السفر وكلمة املرور املقدمة يف وقت التسجيل سيكوانن معرف املستخدم وكلمة املرور لالستخدام الالحق. **مالحظة اثنية**: - إذا كان لدى الشركة أكثر من مشرتك، فيجب على كل مشرتك إنشاء معرف مستخدم وكلمة مرور منفصلين بنفس الطريقة للتوقيع رقميًا على نموذج التأسيس. ֦֧֦֦֦֦֦֦֦֦֝֝֝֝֝֝֝֬֝**֦** 

بعد احلصول على رقم التعريف الشخصي، ستظهر قائمة العمليات املتاحة التالية. أوًال: حجز اسم الشركة ًثنيا: حجز االسم والتأسيس )جمتمعني( ًثلثا: حجز اسم LLP رابعا: حجز االسم والتأسيس LLP. ملاحظة: يمكن للمستخدم اختيار خيار حجز الاسم وإدراجه (عملية مشتركة) حيث يمكن تقديم عملية حجز االسم وإدراجه يف وقت واحد. ومع ذلك، فإن هذا التسهيل غير متاح للشركات الأجنبية والشركات التي تتطلب موافقة مسبقة من الهيئة / سلطة أخرى. **.**5.2.2 **اخلطوة الثانية: امأل طلب حجز االسم وأتسيس الشركة عرب اإلنرتنت** )1( حجز االسم: لحجز الاسم أو حجز الاسم والتأسيس (مجتمعين)، في صفحة إدخال البيانات ، قدم ثلاثة أسماء مقترحة للشركة وأهميتها جنبًا إلى جنب مع نوع الشركة وخط العمل الرئيسي في القائمة المنسدلة. حدد نوع الشركة ً املطلوب وأتكد من إدخال املعلومات بشكل صحيح. (سيتناسب خط العمل الرئيسي دائمًا مع اسم الشركة وفقًا للقسم 26 (1) من قانون الشركات لعام .<br>م  $\overline{a}$ 2017) حدد طريقة الدفع من خيار القائمة المنسدلة لإجراء الدفع من خلال: بنك challan بطاقة ائتمان ePayment ADC( البنوك األعضاء 1link، البيزة السهلة، اخلدمات املصرفية عرب اهلاتف احملمول، أجهزة الصراف الآلي والخدمات المصرفية عبر الإنترنت) في حالة اختيارك "بنك challan"، ثم انقر فوق "حتديد موقع البنك"، وحدد "اسم البنك"، مث أدخل "اسم املدينة"، مث انقر فوق زر "حبث" وحدد فرع البنك من الفروع املتاحة لبنك MCB Limited Bank أو Limited Bank United. )2( **معلومات الشركة**: يف هذا القسم، أدخل معلومات الشركة مثل املكتب املسجل / عنوان املراسلة ورقم اهلاتف وعنوان الربيد اإللكرتوين وخط العمل الرئيسي. )3( **رأس املال املصرح به واملدفوع**: رأس المال المصرح به يعنى رأس المال المصرح به بموجب عقد الشركة ليكون الحد الأقصى لمبلغ رأس مال الشركة. لا يمكن للشركة زيادة رأس المال مما أذنت به في مذكرتها. يمكن تسجيل الشركة بالحد الأدنى لرأس املال املصرح به من روبية 100000 )على أساس احلد األدىن للرسوم(.

رأس المال المدفوع يعني مقدار رأس المال الذي يتم تناوله فعليًا من قبل أعضاء الشركة والمشتركين فيها. **يہ** 

)4( **تفاصيل املشرتك / املدير / الرئيس التنفيذي**: أدخل بيانات المشتركين والمديرين والرئيس التنفيذي في هذا القسم، لإنشاء وإزالة الصفوف في نموذج إدخال البياانت "Add "وأزرار "Remove "اليت مت توفريها يف النظام.

)6( **اضغط على زر متابعة**: بعد إدخال البيانات المقدمة على الرقم التسلسلي (1) إلى (4) أعلاه والضغط على زر المتابعة، سيتم عرض صفحة قائمة مستندات العملية التي تحتوي على الارتباطات التشعبية التالية: **أ. حتديث بياانت النموذج )النماذج(:** يمكن لمقدم الطلب تحرير / تحديث البيانات المدخلة بالفعل عن طريق النقر فوق هذا الارتباط. **ب. عرض النماذج**: بمكن لمقدم الطلب مراجعة النموذج الذي تم إنشاؤه تلقائيًا باستخدام هذا الرابط. إنها وثيقة الصلة ب يہ<br>: اذكر أن هذه الصفحة غري قابلة للتعديل ومتاحة فقط للمراجعة.

**ج. معلومات ألطراف اثلثة**:

من املتطلبات اإللزامية تقدمي معلومات إضافية للضابط مثل اسم املشرتك / املخرج، العنوان الشخصي، البلد وما إىل ذلك من خالل النقر على هذا الرابط لتوليد أرقام الضرائب الوطنية )NTN )للشركة ومشرتكيها / مديريها. ميكنك اختيار سجل شركتك يف )مؤسسة مزااي الشيخوخة للموظفني )EOBI)، البنجاب مؤسسة الضمان الاجتماعي للموظف (PESSI) / مؤسسة الضمان الاجتماعي للموظف في السند )SESSI)، إدارة العمل واملكوس والضرائب يف مقاطعة البنجاب و Sindh من خالل eService من خالل توفري معلومات إضافية أثناء إرسال طلب التأسيس.

**د. تعبئة منوذج التأسيس واملرفق اجلديد**:

ابلنقر فوق هذا الرابط، ميكن ملقدم الطلب إرفاق املستندات بتنسيق PDF مثل نسخة من CNIC، خطاب توافر الاسم، وما إلى ذلك (في حالة عملية التأسيس المشتركة، منفصلة لا يشترط إرفاق خطاب توافر الاسم).

> **ه. ملء منوذج مرفق جديد النظام األساسي**: من خالل النقر فوق هذا االرتباط، ميكن ملقدم الطلب إرفاق مواد التأسيس بتنسيق PDF. ومع ذلك، إذا مت اختيار A-Table يف وقت اإلدخال يف منوذج إدخال البياانت، فاملرفق من المادة غير مطلوب وفي حالة العملية المركبة ، يتم إنشاء النظام الأساسي تلقائيًا.  $\ddot{\phantom{0}}$

**و. تعبئة منوذج مرفق جديد لعقد التأسيس**: من خالل النقر فوق هذا الرابط ، ميكن ملقدم الطلب إرفاق مذكرة التأسيس بتنسيق PDF. في حالة عملية التأسيس المدمجة، يتم إنشاء عقد التأسيس تلقائيًا عند اختيار الخط الرئيسي للأعمال / يہ<br>: القطاع. **مالحظة:** يرجى مالحظة أن مجيع أمساء ملفات PDF املذكورة أعاله جيب أن تكون قصرية بدون مسافات، وجيب أال حتتوي على أي أحرف خاصة. :New Bank Challan **امأل .ز**

بالضغط على هذا الرابط، سيتم عرض بنك challan. يتم تشغيل Bank Challan تلقائيًا  $\ddot{\phantom{0}}$ يتم ملؤها بالرسوم المحددة والمعلومات الأخرى من خلال تطبيق الخدمات الإلكترونية الموجود على أساس رأس املال املصرح به ورسوم اإليداع. مث اضغط على زر حفظ النموذج حلفظ challan شكل. يرجى مالحظة أنه ال تطبع وتدفع challan قبل إرسال العملية / النموذج. **ح. التوقيع على النماذج ابستخدام رقم التعريف الشخصي**:

يتم توقيع النماذج باستخدام رقم التعريف الشخصي (PIN). يرجى ملاحظة أن كل ملف يحتاج المشترك إلى توقيع المستندات عن طريق تسجيل الدخول معرّف المستخدم وإدخال كل منها دبوس. بعد توقيع جميع المشتركين على النماذج باستخدام رقم التعريف الشخصي الخاص بهم، يمكنك "إرسال إلى SECP" سوف يصبح الزر نشطًا. ابلنقر فوق هذا الزر، سيتم إرسال مجيع املستندات إىل SECP وسيتم عرض رقم مرجعي للعملية. يرجى الاحتفاظ بمذا الرقم المرجعي لأي مراسلات مستقبلية، إذا لزم الأمر.

> 5.3 **اخلطوة الثالثة: دفع الرسوم**: هناك طريقتان يمكن من خلالها لمقدم الطلب سداد الرسوم: املدفوعات من خالل بنك شاالن اليدوي. املدفوعات من خالل األوضاع عرب اإلنرتنت: o من خالل بطاقة االئتمان o من خالل ePayments ADC( شبكة 1Link املصرفية( o من خالل MCB لتحويل األموال عرب اإلنرتنت.

**الدفع من خالل** Challan Bank **اليدوي**: انقر فوق رابط العمليات املقدمة. سيتم عرض املستندات املقدمة مع بنك challan. انقر وفتح challan ثم اضغط على طباعة. ستتم طباعة أربع نسخ تلقائيًا كنسخة أصلية ونسخة لمقدم الطلب ونسخة بنكية يہ<br>:

ونسخة عن الفرع. جيب إيداع الرسوم يف فرع البنك الذي خيتاره مقدم الطلب من الفروع املعينة لـ MCB Limited Bank United / Limited Bank. عند السداد، حيتفظ البنك بنسخ الفرع والبنك ويعيد النسختين المتبقيتين (الأصل ونسخة مقدم الطلب) إلى العميل.

## **املدفوعات من خالل األوضاع عرب اإلنرتنت:**

#### o **من خالل بطاقة االئتمان**

لتسهيل المستثمرين وتسريع وقت معالجة المعاملات في الخدمات الإلكترونية، أدخلت SECP الدفع عبر اإلنرتنت للرسوم من خالل بطاقات االئتمان. هذه امليزة متاحة فقط للمودعني / املتقدمني الذين يستخدمون خيار تقدمي اخلدمات اإللكرتونية عرب اإلنرتنت من SECP واملعامالت من خالل بوابة الخدمات الإلكترونية. لإجراء الدفع من خلال بطاقة الائتمان، انقر على رابط "الدفع عبر الإنترنت"، ثم حدد خانة االختيار ذات الصلة ضمن "إجراء الدفع" واتبع اإلجراء.

للحصول على مزيد من املعلومات حول دفع الرسوم من خالل بطاقات االئتمان، يرجى زايرة موقع SECP اإللكرتوين واالطالع على دليل الدفع عرب اإلنرتنت املتاح على صفحة اخلدمات اإللكرت ونية على: <https://www.secp.gov.pk/document/eservices-online-payment-guide/?wpdmdl=17369>

ADC ePayments (1LINK Banking Network**) خالل من** o

من أجل مزيد من التسهيل، عزز SECP خيار الدفع من خالل تقدمي تسهيل دفع 1link. اآلن ميكن دفع الرسوم من خلال الخدمات المصرفية عبر الإنترنت، والخدمات المصرفية عبر الهاتف المحمول، وأجهزة الصراف اآليل، والبيزة السهلة ابستخدام شبكة 1LINK. جيب على مقدم الطلب اختيار SECP كمحرر بعد تسجيل الدخول إىل اخلدمات املصرفية عرب اإلنرتنت أو بعد تسجيل الدخول إىل جهاز الصراف اآليل.

.MCB Online Fund Transfer **خالل من الدفع** o

رتبت هيئة الأوراق المالية والبورصات أيضًا مع MCB Bank Limited تسهيلات "تحويل الأموال عبر اإلنرتنت )OFT ")لدفع رسوم SECP مباشرة إىل احلساب املصريف لـ SECP يف MCB من خالل تحويل الأموال عبر الإنترنت من حساب بنك MCB لمقدم الطلب ، دون الحاجة إلى زيارة فرع لإيداع المبالغ فعليًا. هذه الخدمة متاحة فقط للمودعين / المتقدمين الذين يستخدمون خيار تقديم الخدمات يہ<br>: الإلكترونية عبر الإنترنت من SECP والمعاملات من خلال بوابة الخدمات الإلكترونية. للحصول على مزيد من املعلومات حول مرفق OFT MCB، يرجى زايرة موقع SECP اإللكرتوين والاطلاع على إرشادات تسهيل تحويل الأموال عبر الإنترنت المتاحة على الصفحة الرئيسية.

ملزيد من املعلومات حول اخلدمات اإللكرتونية، يرجى زايرة املوقع على: <https://eservices.secp.gov.pk/eServices/>

**.**6 **مستندات إضافية يف حالة وجود مواطن أجنيب كمدير / مشرتك**: في حالة وجود فرد أجنبي أو كيان أجنبي مساهماً في الشركة المقترحة، يلزم تقديم مستندات إضافية للحصول على تصريح أمين. 1. تعهد على شكل محدد متاح على موقع SECP الإلكتروني (في الأصل) ينص على أنه في حالة عدم تقديم تصريح أمني من قبل الإدارة المعنية، يجب على العضو نقل الأسهم. 2. خمس نسخ من بيانات السيرة الذاتية / السيرة الذاتية لجميع الأجانب (بما في ذلك الجنسية، وبلد المنشأ، والعنوان المحلي والأجنبي، ورقم الاتصال المحلي والأجنبي، واسم الأب) إلى جانب صور بحجم جواز السفر. 3. الملف التعريفي للشركة الأجنبية ، قائمة مديريها (مع جنسيتهم وبلدهم الأصلي) ونسخ مصدقة من نظامها األساسي وشهادة التأسيس. 4. قرار مجلس إدارة الشركة الأجنبية الذي يحدد نيتها تأسيس شركة في باكستان بمساهمة مقترحة وتعيين شخص ميثل الشركة األجنبية.

.7 **شهادة التأسيس**: عند التقديم الناجح للعملية ودفع الرسوم المطلوبة، تتم معالجة المستندات من قبل مكتب تسجيل الشركة ذي الصلة (CRO) ويتم إصدار شهادة التأسيس عبر الإنترنت عبر البريد الإلكتروني.

**.**8 **انفذة واحدة لتأسيس الشركة وتسجيل** NTN تتم مشاركة البيانات التي تم جمعها بواسطة SECP مع FBR لتسجيل NTN مجانًا. يتم إرسال كلمة مرور معرف المستخدم ورقم التعريف الشخصي الذي تم إنشاؤه بواسطة FBR على عنوان البريد الإلكتروين ورقم اهلاتف اخللوي للرئيس التنفيذي للشركة مبجرد اكتمال التسجيل يف FBR.

- **.**9 **جدول الرسوم**: رسوم التسجيل والإيداع التي تدفعها الشركة بموجب القانون متاحة على الرابط التالي: [https://www.secp.gov.pk/company-formation/fee-calculator/schedule-of-feesixth](https://www.secp.gov.pk/company-formation/fee-calculator/schedule-of-feesixth-schedule/)[schedule/](https://www.secp.gov.pk/company-formation/fee-calculator/schedule-of-feesixth-schedule/)
	- **.**10 **حاسبة الرسوم:** من أجل تسهيل قطاع الشركات والجمهور، تم توفير حاسبة الرسوم على:

[https://www.secp.gov.pk/company-formation/fee-calculator/company-incorporation](https://www.secp.gov.pk/company-formation/fee-calculator/company-incorporation-feecalculator/)[feecalculator/](https://www.secp.gov.pk/company-formation/fee-calculator/company-incorporation-feecalculator/)

للحساب الفوري لرسوم التسجيل وكذلك رسوم تعزيز رأس املال املصرح به.

**تنصل**

تم تطوير هذا الدليل بقصد خلق الوعي بمفهوم الأمور ذات الصلة. إذا كان القارئ يشك في التعامل مع أي شرط معني، فمن املقرتح الرجوع إىل القانون والقوانني املرتبطة به واستشارة مستشار حمرتف لطلب املشورة. ال تقدم اللجنة أي ضمان وال تتحمل أي مسؤولية عن أي خطأ أو إغفال للمعلومات وال ميكن ألي شخص استخدام املعلومات ألي مطالبة أو طلب أو سبب دعوى.

## **قائمة مكاتب تسجيل الشركات / مراكز التيسري**:

**كراتشي** .1 مكتب تسجيل الشركة: الطابق الرابع، مبنى ستيت لايف رقم 2، كراتشي. هاتف: 021-99002062 [crokarachi@secp.gov.pk](mailto:crokarachi@secp.gov.pk) :إلكرتوين بريد

**الهور** .2 مكتب تسجيل الشركة: الطابقان الثالث والرابع، منزل أسوشيتد، طريق 7 إجريتون، الهور. هاتف: 042-99014062 [crolahore@secp.gov.pk](mailto:crolahore@secp.gov.pk) :اإللكرتوين الربيد

> **إسالم آابد** .3 مكتب تسجيل الشركة: مبني ستيت لايف، منطقة 7 بليو إيريا، إسلام أباد هاتف: ،051-9208740 فاكس -9206983 051 [croislamabad@secp.gov.pk](mailto:croislamabad@secp.gov.pk) بريد إلكتروني:

**بيشاور** .4 مكتب تسجيل الشركة: الطابق الأول، مبنى ستيت لايف، المال، بيشاور كينت. هاتف: -9213178 ،091 فاكس: -9213686 091 [cropeshawar@secp.gov.pk](mailto:cropeshawar@secp.gov.pk) :اإللكرتوين الربيد

> **ملتان** .5 مكتب تسجيل الشركة: -63A، مبىن نو ائى وقت طريق أبدايل ملتان.

اهلاتف: -9200530 ،061 فاكس 061-9200530 [cromultan@secp.gov.pk](mailto:cromultan@secp.gov.pk) :اإللكرتوين الربيد

**فيصل آابد** .6 مكتب تسجيل الشركة: -356A، اجلميل بالزة، الطابق األول، بيبلز كالوين، مسال دي كراؤند، فيصل أابد. اهلاتف: -9220284 ،041 فاكس: -9220152 041 [crofsb@secp.gov.pk](mailto:crofsb@secp.gov.pk) :اإللكرتوين الربيد

> **كويته** .7 مكتب تسجيل الشركة: 3/382 ، )بيت IDBP)، شاهر اه حايل، كويتا كينت. هاتف: ،081-2844136 فاكس: 081-2899134 [croqta@qta.paknet.com.pk](mailto:croqta@qta.paknet.com.pk) :اإللكرتوين الربيد

**سكهر** .8 مكتب تسجيل الشركة: منزل رقم ،28 مجعية محدارد لإلسكان، طريق املطار، سكهر. هاتف: ،071-5633757 فاكس: 071-5630517 [croskr@hotmail.com](mailto:croskr@hotmail.com) :اإللكرتوين الربيد **جيلجيت** .9 مكتب تسجيل الشركة: منزل رقم 2، أيوب كالوين، بالقرب من بنك أبنا، جوتيال، جيلجيت. اهلاتف: -922572 05811 [nadeem.abbasi@secp.gov.pk](mailto:nadeem.abbasi@secp.gov.pk) :اإللكرتوين الربيد **مركز األعمال )إسالم آابد(:** .10 طابق الميزانين، مبني NIC، شارع جناح، بليو إيريا إسلام آباد هاتف-91952062: 051-9195118 [business.centre@secp.gov.pk](mailto:business.centre@secp.gov.pk) .إلكرتوين بريد